# QUICK REFERENCE GUIDE Yealink USB Connect

For Compatible Yealink Headsets

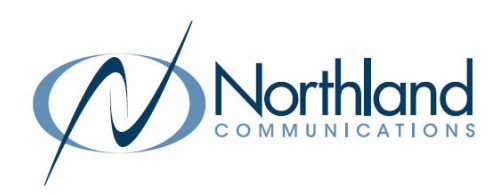

The Yealink USB Connect device manager client manages Yealink USB devices such as a WH62/WH63 and WH66/WH67 USB headsest.

The USB device manager is compatible with the Window 8 and above and macOS. Yealink USB Connect does not currently support running on a PC with the Apple M1 chip.

## GETTING STARTED

To get started, you will need to download the USB device manager client from the Yealink website. Click on the following link to begin the download process: www.yealink.com/product/yuc.

display.

### **Yealink USB Connect**

Personalize and manage your Yealink headsets, webcams and speakerphones

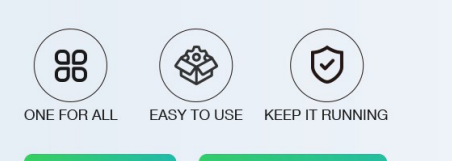

#### 1. Read and Accept the End User agreement and click NEXT.

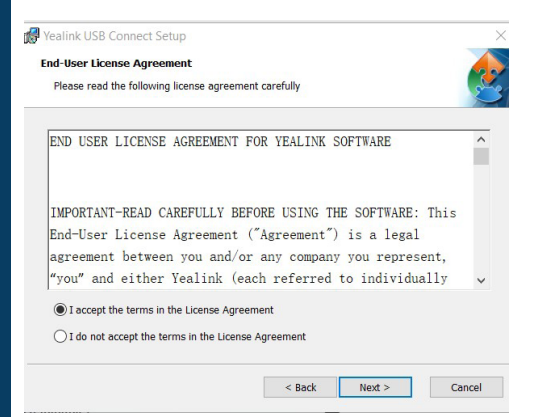

4. On the Ready to Install screen, click INSTALL.

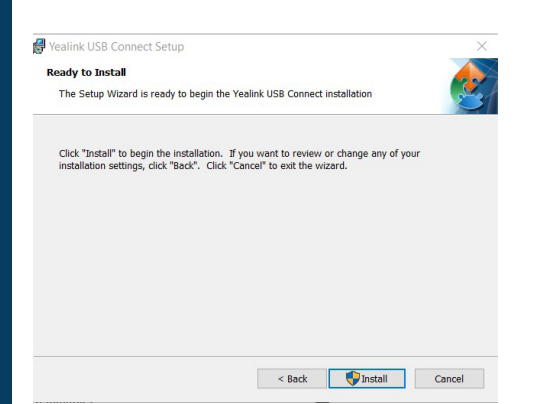

- 2. On the Welcome to the Wizard screen, click NEXT.
- 3. Select the installer folder and click **NEXT.**

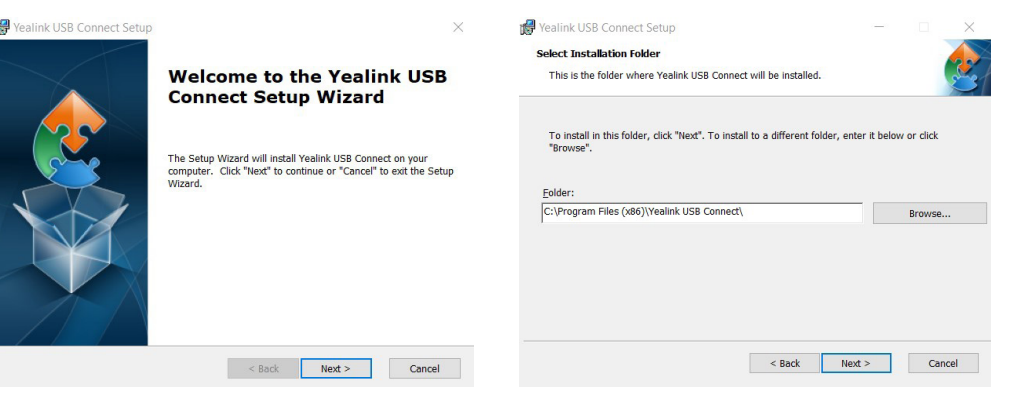

+ Select your operating system and the USB Connect start up wizard will

+ Follow the wizard to complete the download.

5. On the Complete the Setup Wizard screen, click FINISH.

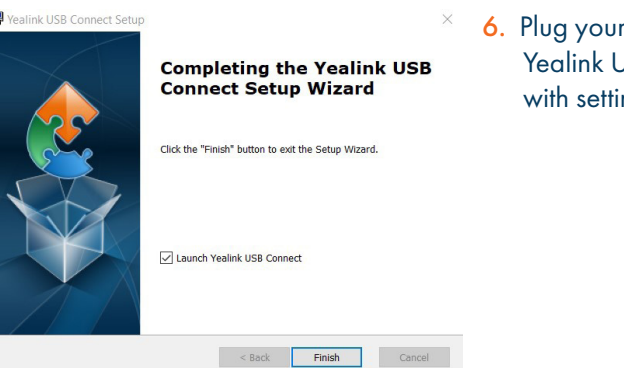

6. Plug your USB device into your PC. The Yealink USB Connect App appears with settings for your connected device.

Need support? Connect with us at www.northland.net/support or Dial 4357 (HELP) or 315-671-6262 to speak to a Northland Representative

# WHAT YOU SEE

When more than one headset is connected, you will see all connected headsets. Hover over a headset and tap the green arrow to go to settings.

#### **Yealink USB Connect** ශ  $\times$ **WH62 WH66** Firmware Version: 104.435.0.10 Firmware Version: 125.435.0.10  $\leftrightarrow$ Connection Method: USB Connection Method: USB Power: 1 100% Power: 100% Serial Number: 808025D030000452 Serial Number: 808002C122400880

#### Device Home Screen

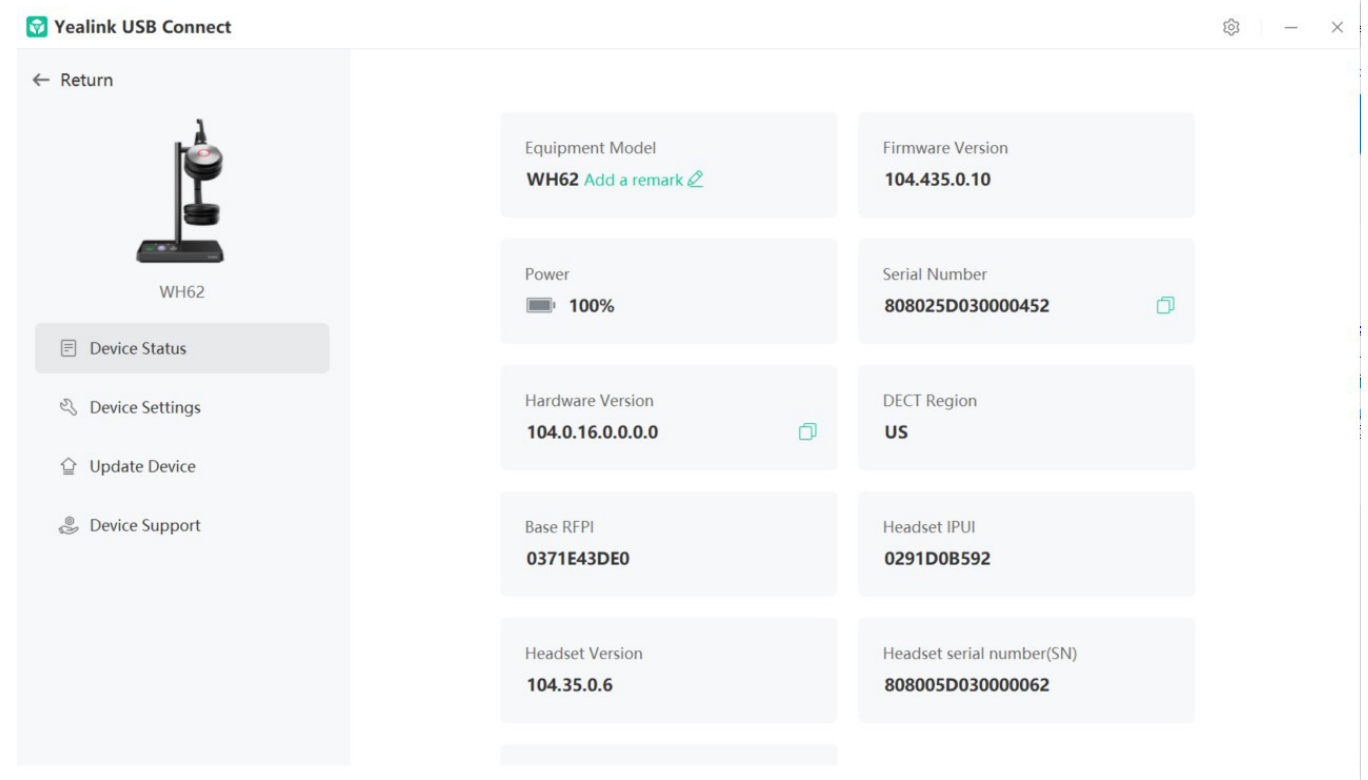

- + Device Status displays information for the connected devices.
- + Device Settings will display the Basic and Advanced settings for the connected device. See page 3.
- + Update Device displays the current status and if there is an update available, will give you the ability to run the update.
- + Device Support: includes log file information, device feedback and device recovery. Note: Device feedback sends information directly to Yealink and will not be seen by Northland.

# SETTINGS

The device settings are divided into basic settings and advanced settings and will vary depending on the connected device.

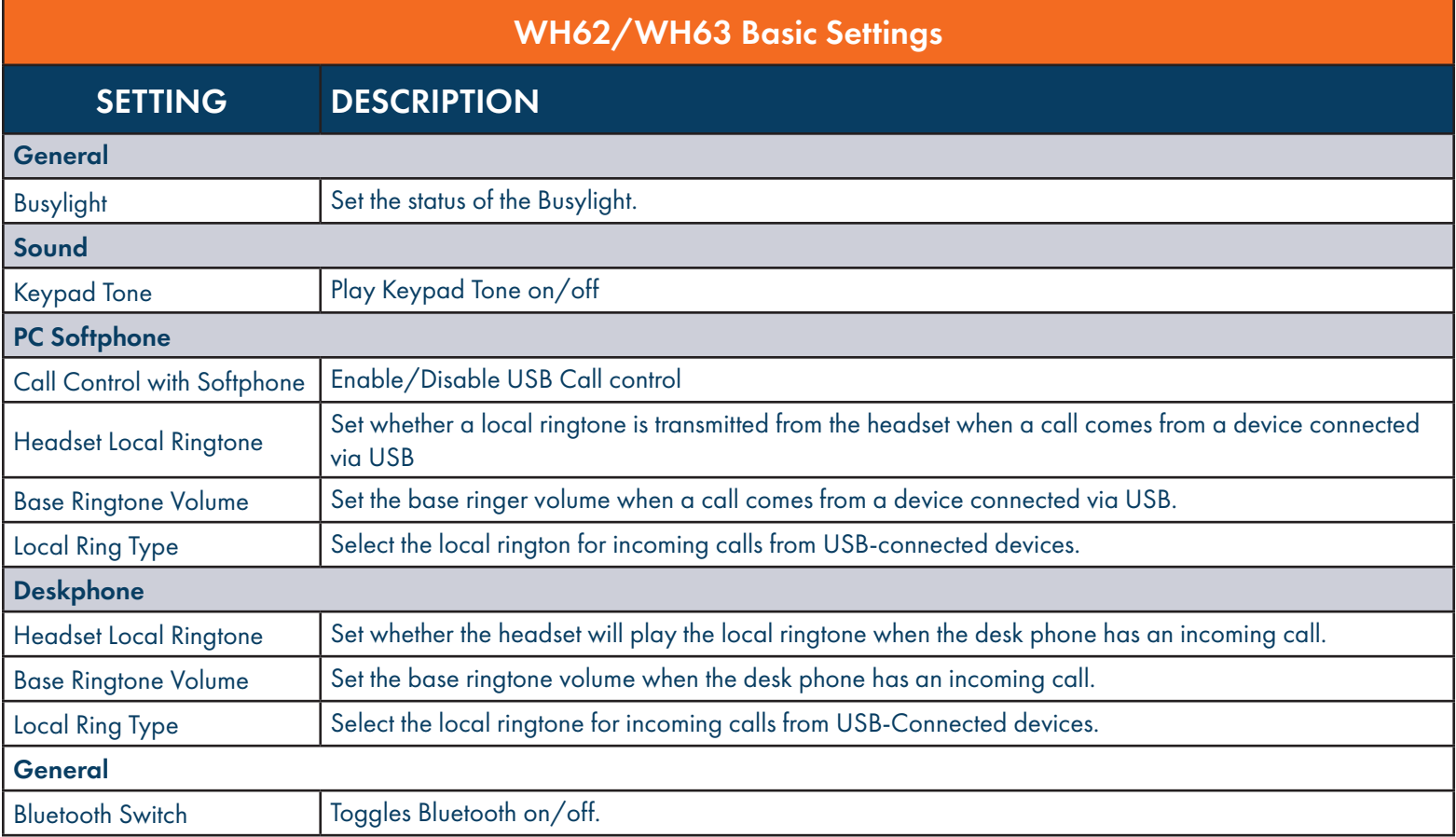

### WH62/WH63 Advanced Settings

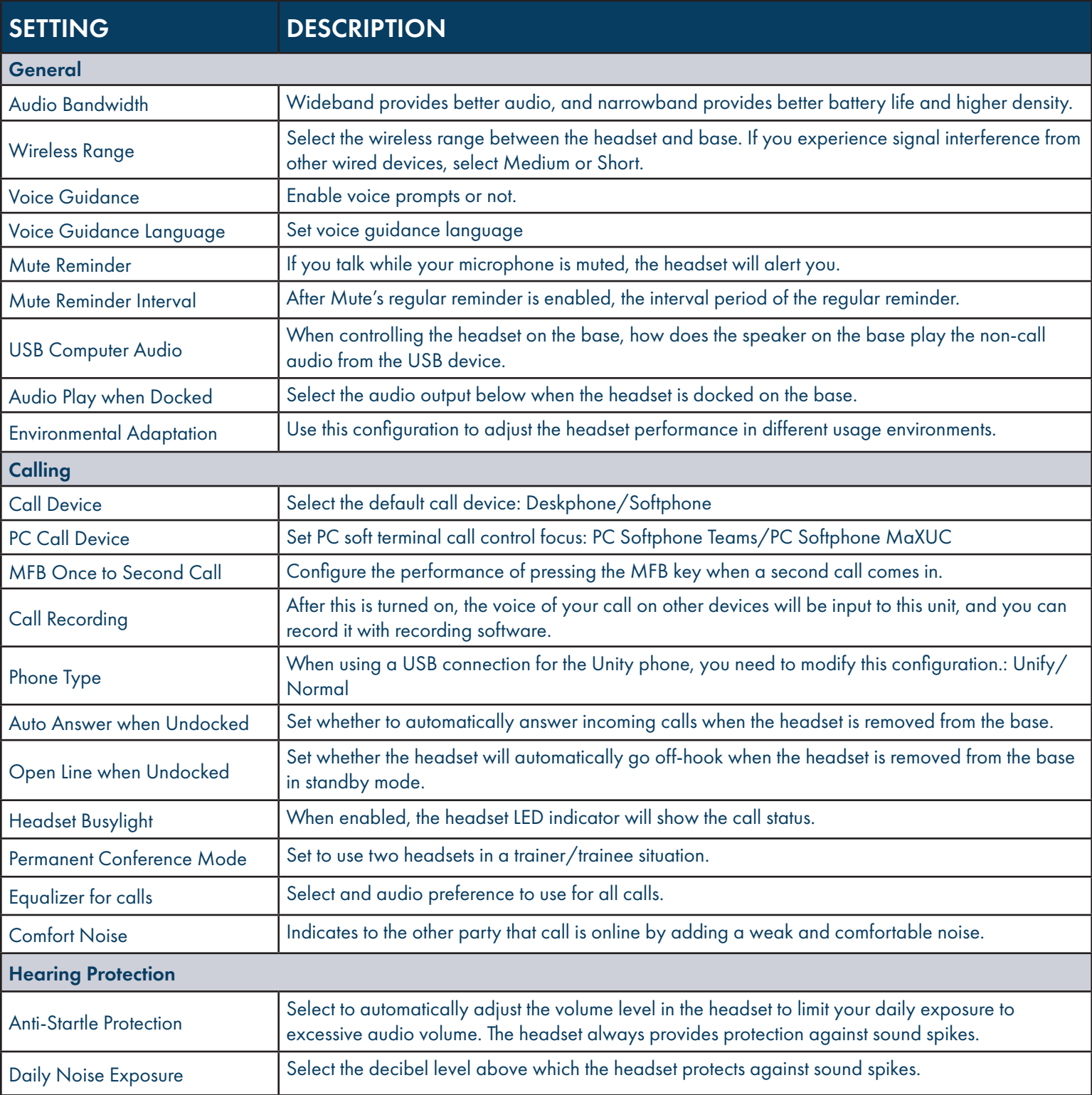

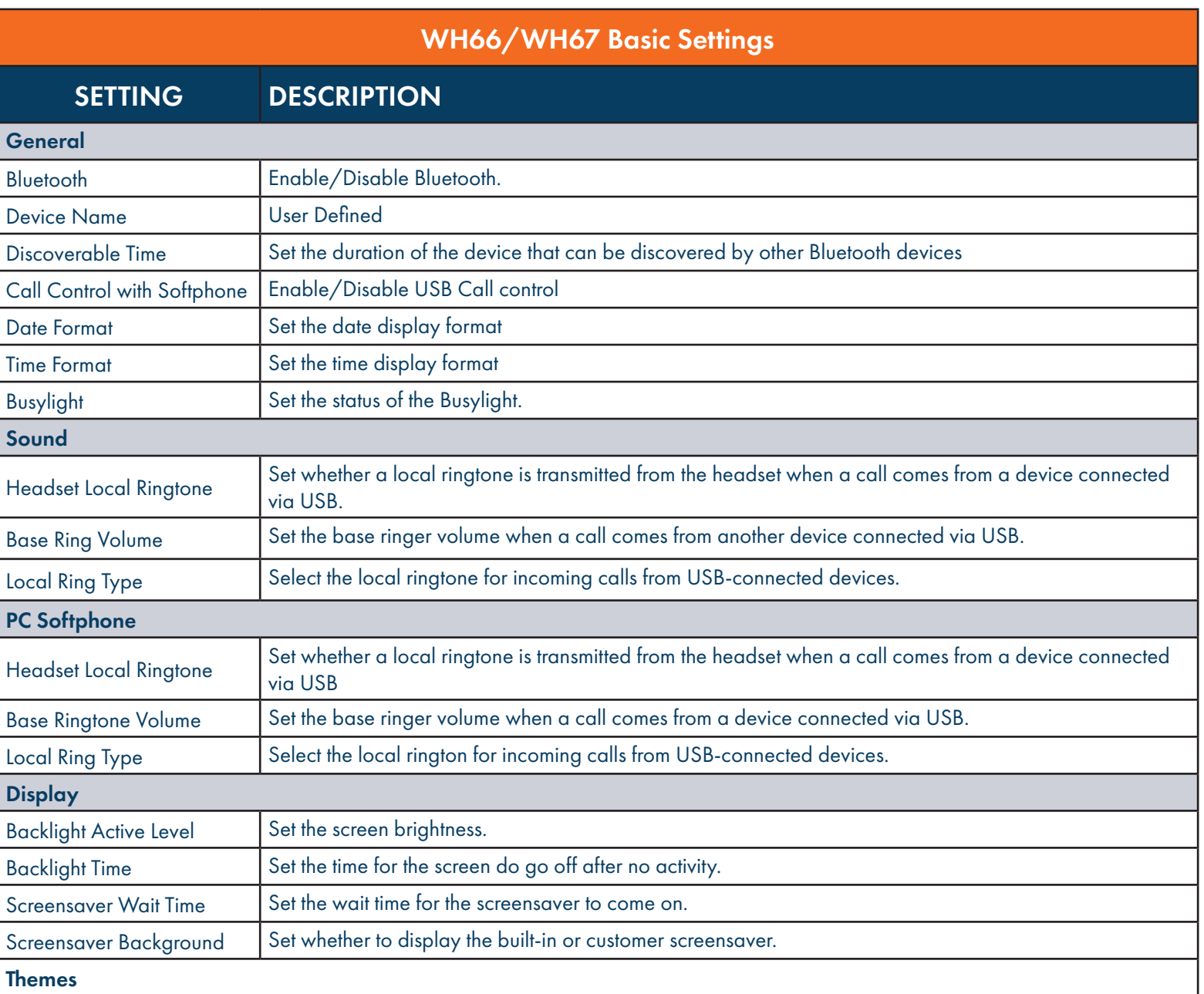

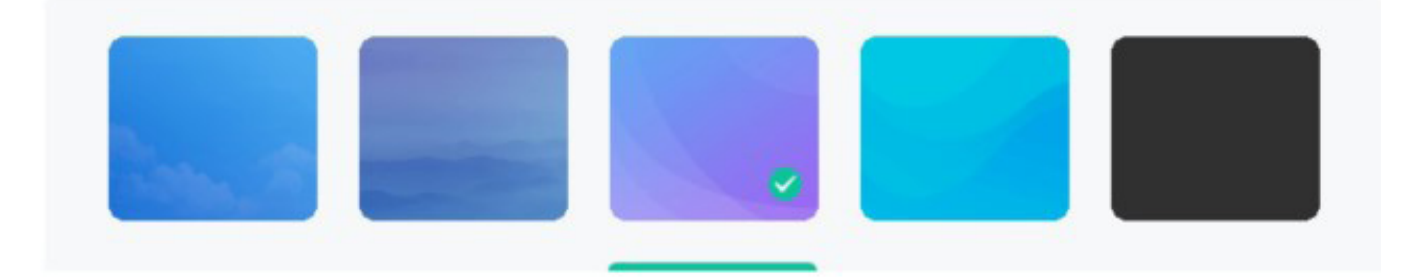

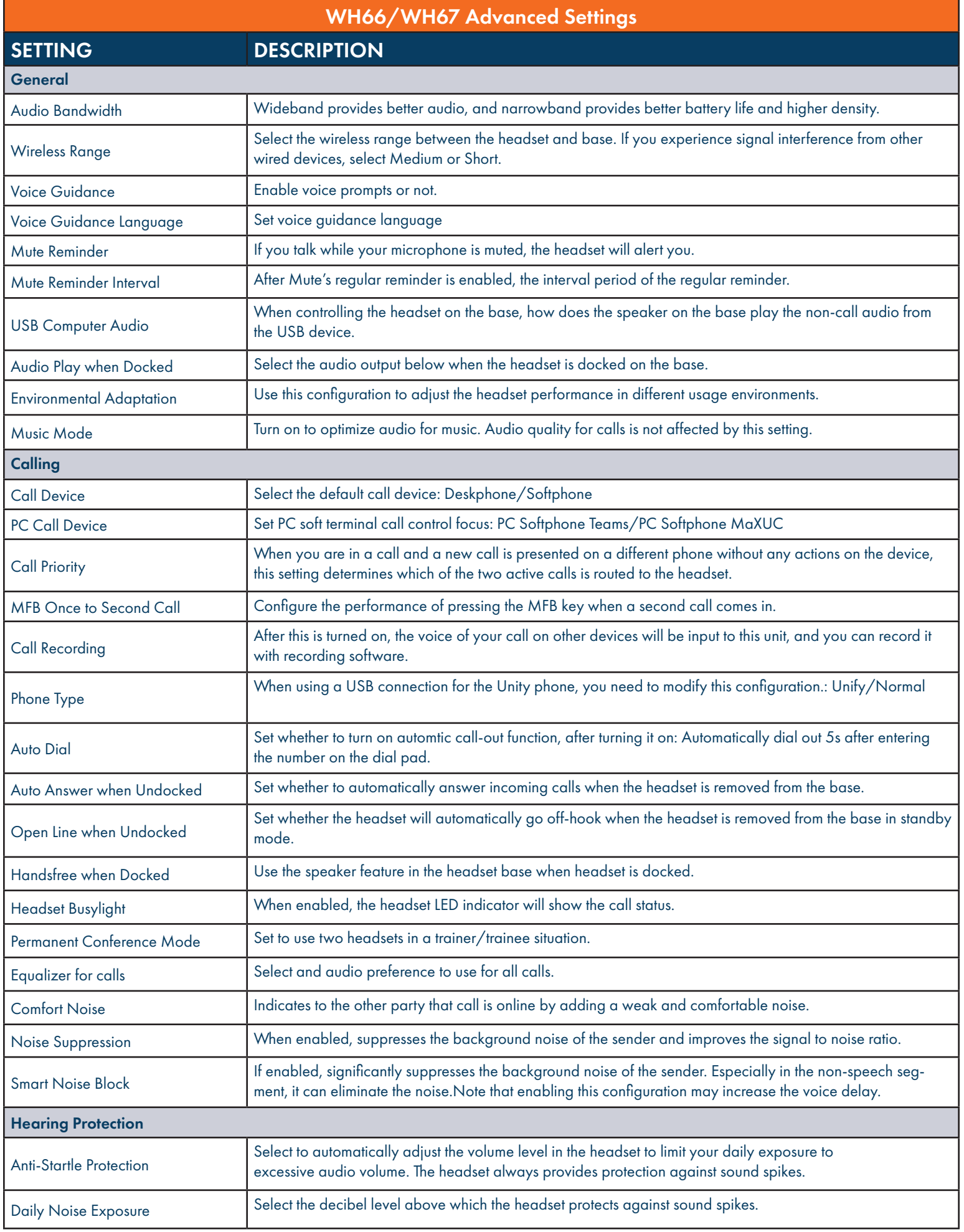

Need support? Connect with us at <u>www.northland.net/support</u> or<br>Dial 4357 (HELP) or 315-671-6262 to speak to a Northland Representative